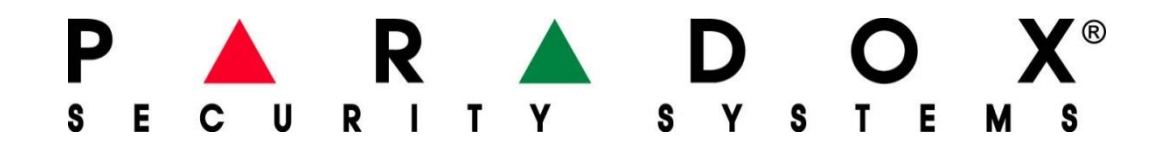

# **PCS250**

## **Moduł komunikacji GSM/GPRS**

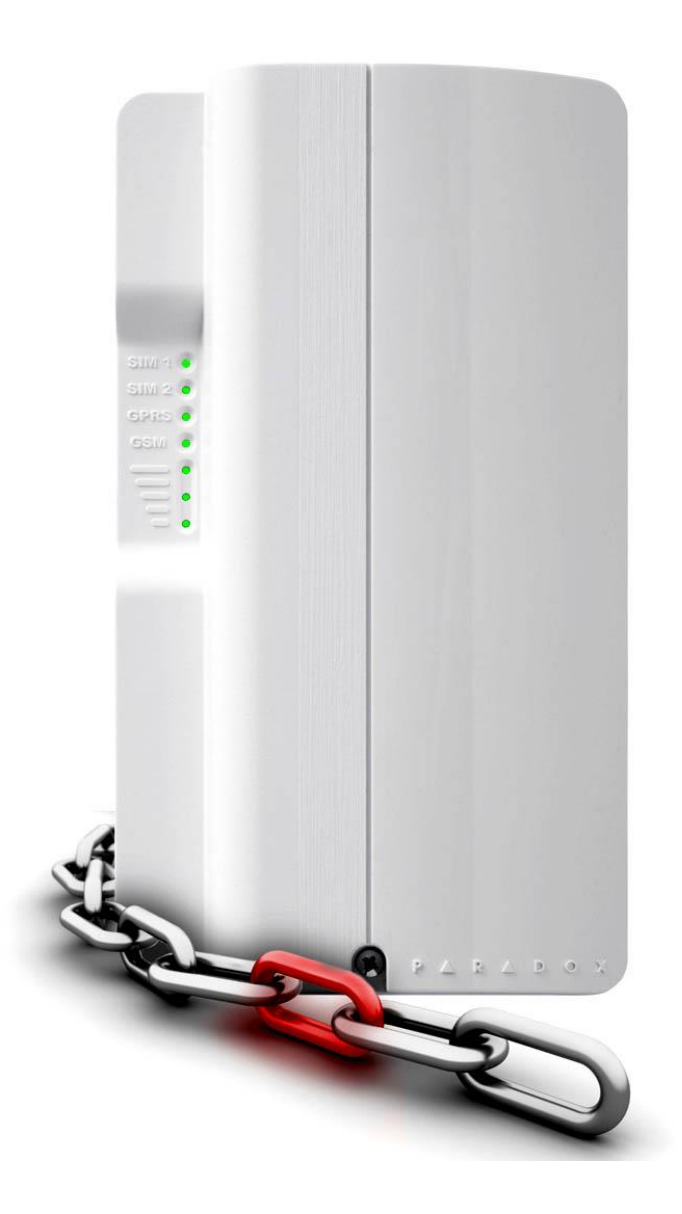

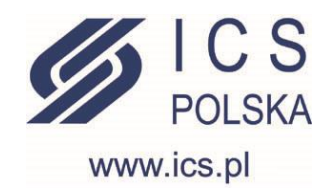

## **Przeznaczenie i funkcje**

Moduł komunikacji GSM/GPRS PCS250 jest urządzeniem dedykowanym do współpracy z centralami alarmowymi Paradox Security Systems. Moduł podłącza się do centrali poprzez czterożyłową magistralę. Za pośrednictwem tej magistrali centrala zarządza modułem – jest on "przezroczysty" dla danych wysyłanych przez centralę. Wszystkie ustawienia programowe dokonywane przez Instalatora systemu i dotyczące pracy modułu (np. numery telefonów, rodzaj wysyłanych zdarzeń) znajdują się wyłącznie w pamięci centrali. Moduł może realizować następujące funkcje:

- 1. Powiadomienie SMS na 16 numerów telefonu o wybranych zdarzeniach w systemie – w wiadomości SMS znajdzie się nazwa obiektu, partycji której dane zdarzenie dotyczy, nazwa linii (jeśli zdarzenie jest alarmem linii) lub użytkownika (jeśli zdarzenie dotyczy użytkownika, np. rozbrojenie systemu kodem).
- 2. Powiadomienie głosowe (jeśli do modułu PCS250 został dołączony moduł VDMP3) funkcje powiadomienia głosowego będą realizowane identycznie jak przy połączeniu telefonicznym przez linię naziemną, możliwe jest też zarządzanie systemem poprzez menu głosowe (z klawiatury dowolnego telefonu).
- 3. Raportowanie telefoniczne do Agencji Ochrony wyposażonej w telefoniczną stację monitoringu - realizowane identycznie jak przez telefoniczną linię naziemną.
- 4. Raportowanie poprzez GPRS do Agencji Ochrony wyposażonej w odpowiedni odbiornik lub serwer z oprogramowaniem emulującym odbiornik IP.
- 5. Zdalne programowanie systemu przez Instalatora lub Agencję Ochrony połączenie GPRS.
- 6. Zdalne uzbrajanie i rozbrajanie systemu za pośrednictwem wiadomości SMS.

### **Dodatkowe (opcjonalne) akcesoria do modułu PCS250**

- 1. Zewnętrzna antena z kablem w przypadku jeśli występują problemy z zasięgiem.
- 2. Moduł CVT485 jeśli ze względu na zasięg zachodzi potrzeba instalacji modułu w odległości większej niż 2m od centrali.
- 3. Moduł głosowy VDMP3 dla uzyskania możliwości powiadomienia głosowego
- 4. Dodatkowy zasilacz niezbędny, jeśli moduł znajduje się w większej odległości od centrali.

### **Kompatybilność**

Moduł PCS250 współpracuje z następującymi centralami alarmowymi:

- EVO192
- Centrale serii SpectraSP: SP4000/65/5500/6000/7000
- Bezprzewodowe centrale Magellan: MG5000/5050

## **Ogólna specyfikacja techniczna**

### **Elementy modułu – złącza i diody LED**

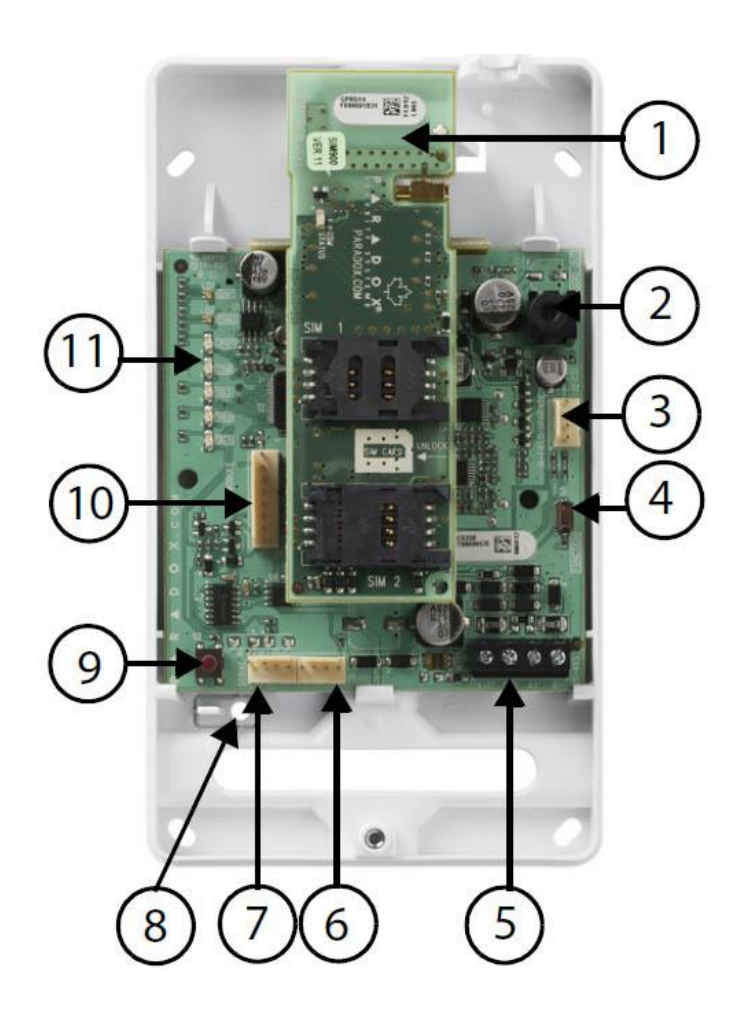

- 1. Płytka modułu GPRS14 z dwoma slotami kart SIM
- 2. Gniazdo audio
- 3. Złącze do aktualizacji oprogramowania sprzętowego (firmware)
- 4. Do wykorzystania w przyszłości
- 5. Złącze RS485 i zasilania
- 6. Do wykorzystania w przyszłości
- 7. Port szeregowy do połączenia z centralą
- 8. Otwór na śrubkę sabotażu na oderwanie od ściany
- 9. Włącznik sabotażowy
- 10. Złącze opcjonalnego modułu głosowego (VDMP3)
- 11. Diody LED sygnalizujące stan pracy modułu (patrz tabela na następnej stronie)

#### **Znaczenie poszczególnych diod LED**

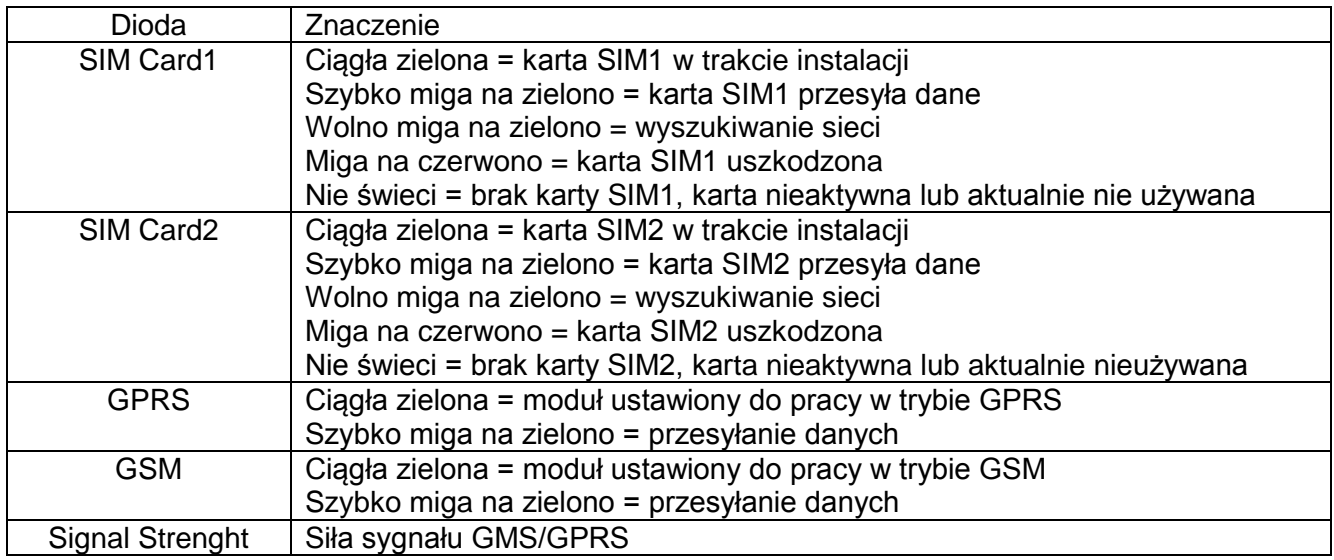

### **Karty SIM**

Moduł PCS250 wyposażony jest w dwa sloty kart SIM. Jeśli karty SIM włożone są do obydwu slotów, moduł korzysta z karty SIM1. W przypadku nieprawidłowej pracy sieci (np. braku zasięgu) moduł przechodzi na kartę SIM2. Jeśli przy użyciu karty SIM2 uda się zalogować do sieci, moduł za jej pośrednictwem wyśle informację o usterce sieci nr 1 do zaprogramowanych odbiorców. Następnie, jeśli system jest rozbrojony, moduł co 15 minut będzie próbował przełączyć się z powrotem na kartę SIM1 tak długo, dopóki nie uda się za jej pomocą poprawnie zalogować do sieci lub dopóki system nie zostanie uzbrojony. Jeśli system jest uzbrojony moduł będzie podejmował próbę przejścia na kartę SIM1 tylko raz na dobę, o północy. Przez cały ten czas na klawiaturach systemu widoczna będzie usterka komunikacji. Usterka ta zniknie z chwilą udanego logowania do sieci za pomocą karty SIM1, a informacja o jej ustąpieniu zostanie wysłana do zaprogramowanych odbiorców.

*Ważne: ze względu na redundancyjną funkcję karty SIM2 – karty SIM1 i SIM2 powinny być kartami dwóch różnych operatorów, działających na dwóch niezależnych sieciach stacji przekaźnikowych.*

### **Włącznik sabotażowy**

Otwarcie obudowy modułu lub oderwanie modułu od ściany spowoduje zadziałanie włącznika sabotażowego – zostanie to rozpoznane przez centralę jako sabotaż w systemie. Jeśli system jest uzbrojony sabotaż modułu spowoduje wywołanie alarmu, a przy systemie rozbrojonym – jedynie wyświetlenie informacji o usterce na klawiaturach systemu. Oprócz tego w obydwu tych przypadkach moduł wyśle powiadomienie o sabotażu do zaprogramowanych odbiorców. Ponowne zamknięcie wyłącznika sabotażowego spowoduje przesłanie informacji o ustąpieniu sabotażu i zaprzestanie wyświetlania informacji o usterce na klawiaturach w systemie. Informacja o zamknięciu włącznika sabotażowego przesyłana jest do centrali z opóźnieniem 30 sekund.

*Ważne: funkcja rozpoznawania sabotażu modułu PCS250 obsługiwana jest przez centrale z oprogramowaniem sprzętowym (firmware) nie niższym niż:*

*Magellan/SpectraSP: V4.90 EVO192: V2.71 SP4000/SP65: V5.10*

## **Instalacja modułu**

### **Montaż kart SIM**

Przed podłączeniem modułu do centrali należy zamontować w nim karty SIM. W module znajdują się dwa standardowe sloty – jeśli używamy tylko jednej karty, należy ją włożyć do slotu SIM1. Przed włożeniem kart do modułu należy się upewnić, że są one aktywne i można dokonywać z nich połączeń wychodzących – najłatwiej poprzez włożenie karty do dowolnego telefonu i dokonanie próbnego połączenia.

*Ważne: karty SIM muszą mieć wyłączone żądanie kodu PIN.*

Procedura montażu kart jest następująca:

- 1. Zdejmij górną pokrywę obudowy modułu
- 2. Jeśli na płycie modułu PCS250 zainstalowany jest moduł VDMP3 wyjmij go
- 3. Delikatnie przesuń ramkę slotu SIM1 w prawo, a następnie odchyl ją do pozycji pionowej
- 4. Włóż kartę SIM do ramki slotu ściętym narożnikiem karty do góry
- 5. Zamknij ramkę slotu a następnie zablokuj ją poprzez delikatne przesunięcie w prawo
- 6. W taki sam sposób jak kartę SIM1 zainstaluj w slocie kartę SIM2
- 7. Podłącz moduł VDMP3 (opcjonalnie)

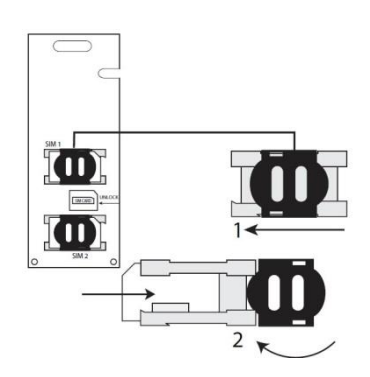

#### **Podłączenie modułu do centrali**

Moduł PCS250 może pracować w dwóch trybach – GSM i GPRS. Dla trybu GSM moduł należy podłączyć do portu E-BUS na centrali, a dla trybu GPRS – do portu SERIAL. W zestawie wraz z modułem znajduje się przewód połączeniowy z odpowiednimi wtyczkami.

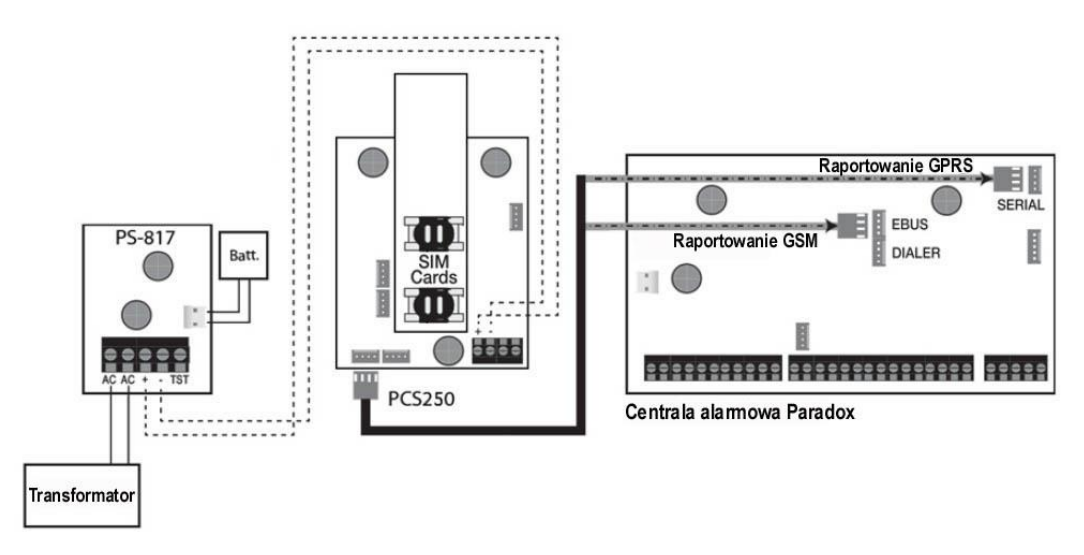

*Ważne: niemożliwe jest równoczesne raportowanie telefoniczne i GPRS. Raportowanie do telefonicznej stacji monitoringu możliwe jest tylko wtedy, gdy moduł PCS250 podłączony jest do portu E-BUS na centrali, raportowanie GPRS do odbiornika IP możliwe jest tylko wtedy, gdy moduł podłączony jest do portu SERIAL.*

#### **Dodatkowe zasilanie**

Moduł PCS250 jest zasilany bezpośrednio z centrali alarmowej. Jednakże jeśli chcemy, aby moduł działał poprawnie kiedy akumulator centrali jest rozładowany lub jeśli przewidujemy możliwość częstych zaników zasilania sieciowego, wskazane jest użycie dodatkowego zasilacza buforowego, np. PS817, podłączonego do zacisków "+" i "-" na module (patrz rysunek powyżej)

#### **Dodatkowy konwerter sygnału CTV485**

W niektórych instalacjach może wystąpić sytuacja wymagająca zwiększenia odległości pomiędzy centralą alarmową a modułem PCS250. Miejsce optymalne do zainstalowania centrali alarmowej nie zawsze jest dobrym miejscem dla modułu GSM. Przykładowo może się zdarzyć tak, że centrala zamontowana jest w piwnicy, a jedyne miejsce gdzie jest w miarę dobry sygnał GSM znajduje się na strychu. W takiej sytuacji pomocny może być konwerter CTV485.

*Ważne: moduł PCS250 może być połączony z centralą za pomocą magistrali RS485 tylko w trybie GSM*.

Przy połączeniu bezpośrednim (bez CVT485) maksymalna długość przewodu pomiędzy modułem a centralą wynosi 2m. Dzięki modułowi CVT485 istnieje możliwość odsunięcia modułu PCS250 na odległość do 300m od centrali. Moduł CVT485 należy zamontować bezpośrednio na porcie E-BUS na centrali i połączyć z modułem PCS250 tak jak na rysunku poniżej.

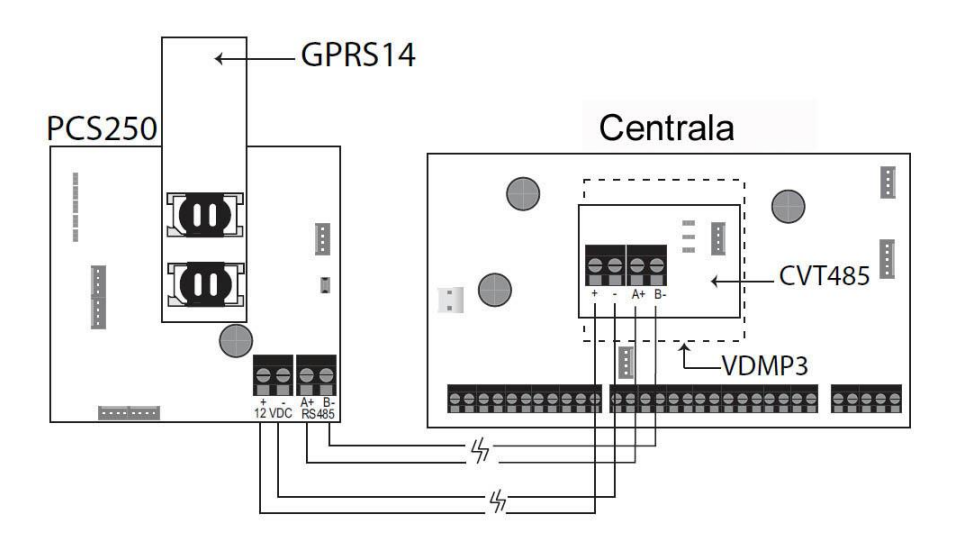

Należy jednak pamiętać o ważnym ograniczeniu – moduł PCS250 może chwilowo pobierać ze źródła zasilania prąd 1,2A, dlatego jeśli przewód pomiędzy centralą a modułem jest dłuższy niż kilka metrów, należy zwrócić szczególną uwagę na przekrój żył tego przewodu, albo zasilać moduł PCS250 z dodatkowego zasilacza buforowego umieszczonego w małej odległości od niego.

Przykładowe dopuszczalne długości przewodu w zależności od średnicy żyły (przewód miedziany):

- 0,50mm 12m
- 0,65mm 20m
- 0,80mm 30m
- 1,00mm 50m

### **Podłączenie modułu VDMP3**

Aby uzyskać funkcję powiadomienia głosowego o alarmie konieczne jest dodanie do modułu PCS250 dodatkowego modułu głosowego VDMP3. Moduł ten, oprócz funkcji powiadomienia o alarmie, umożliwia też zdalne uzbrojenie i rozbrojenie systemu oraz sterowanie wyjściami PGM z klawiatury dowolnego telefonu. Moduł VDMP3 montowany jest do złącza bezpośrednio na płycie modułu PCS250.

*Ważne: aby uruchomić funkcję powiadomienia głosowego należy zaprogramować odpowiednie parametry (m.in. numery telefonów) w samej centrali alarmowej. Więcej informacji znajdziesz w instrukcjach programowania poszczególnych modeli central oraz instrukcji modułu VDMP3.*

Jeśli poziom głośności menu głosowego jest za niski lub za wysoki – istnieje możliwość jego korekcji. Aby tego dokonać, należy wysłać na numer modułu PCS250 wiadomość SMS o następującej treści:

Phasło.VOLOUT.xx

Hasło – należy tu wpisać hasło zdalnego dostępu do ustawień modułu PCS250, fabrycznie "admin" xx – należy tu wpisać poziom głośności od 50 do 100, fabrycznie 90.

#### **Antena zewnętrzna**

Jeśli nie można zamontować modułu PCS250 w miejscu gdzie miałby wystarczający poziom sygnału stacji bazowej GSM – istnieje możliwość dołączenia zewnętrznej anteny. Paradox Security Systems ma w ofercie gotowy zestaw anteny z uchwytem ściennym i kablem o różnej długości zakończonym odpowiednią wtyczką. Jednak można tu użyć dowolnej anteny zewnętrznej GSM, w tym również kierunkowej. W podstawie obudowy modułu znajduje się gotowy otwór do wyprowadzenia kabla antenowego.

*Ważne: gniazdo zewnętrznej anteny GSM to gniazdo standardu MMCX. Paradox Security Systems nie ponosi odpowiedzialności za ewentualne uszkodzenie tego gniazda spowodowane próbą podłączenia do niego wtyczki niewłaściwego typu.*

#### **Montaż mechaniczny**

Moduł PCS250 należy zamocować mechanicznie do ściany lub innej powierzchni. Jeśli korzystamy z wewnętrznej anteny modułu nie może on być przykręcony do powierzchni metalowej. Ze względu na możliwość wystąpienia zakłóceń i interferencji niewskazany jest montaż modułu w pobliżu innych urządzeń lub instalacji elektrycznych.

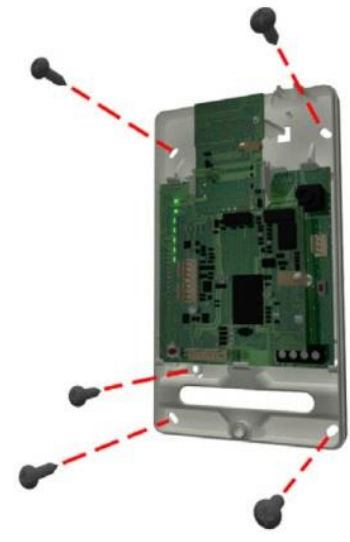

## **Programowanie modułu**

#### **Pasmo częstotliwości**

Moduł PCS250 po podłączeniu zasilania automatycznie wykrywa sieć GSM i w zależności od kraju automatycznie wybiera właściwy zakres częstotliwości pracy

#### **Tryb oszczędności pasma**

Moduł PCS250 może wyłączać kartę SIM jeśli w systemie nie występuje żadna aktywność. Karta SIM zostaje uaktywniona dopiero w przypadku wystąpienia jakiegoś zdarzenia w systemie. Tryb oszczędności pasma można włączyć lub wyłączyć wysyłając SMS o odpowiedniej treści na numer telefonu modułu:

#### Phasło.BWS.xx

Hasło – należy tu wpisać hasło zdalnego dostępu do ustawień modułu PCS250, fabrycznie "admin"  $xx -$  należy tu wpisać "ON" lub "OFF"

Fabrycznie tryb oszczędności pasma jest włączony.

#### **Ustawienia APN**

Aby moduł PCS250 mógł pracować w trybie GPRS konieczne jest skonfigurowanie ustawień APN (nazwa, użytkownik i hasło). Dane te należy uzyskać od operatora sieci komórkowej. Programowanie ustawień APN można przeprowadzić na dwa sposoby: poprzez zaprogramowanie odpowiednich danych do centrali alarmowej lub poprzez SMS (karta SIM2 – tylko poprzez SMS). Sposób zaprogramowania ustawień APN poprzez centralę przedstawia poniższa tabela:

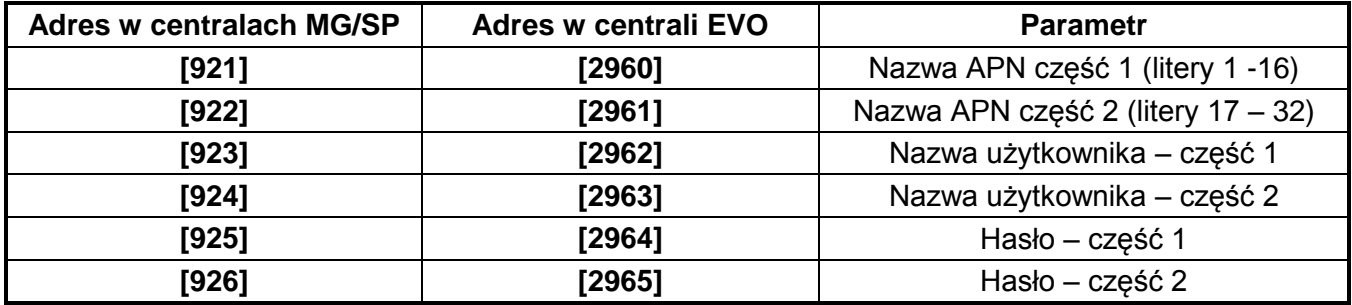

Programowanie ustawień APN poprzez SMS odbywa się za pośrednictwem następujących komend:

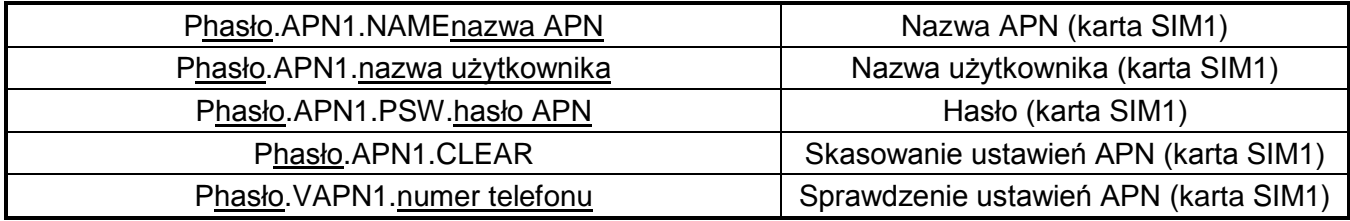

*Przy programowaniu ustawień APN dla karty SIM2 należy zastąpić cyfrę 1 cyfrą 2*

#### **Konfiguracja zdalnego dostępu do programowania systemu**

Moduł PCS250 pracujący w trybie GPRS umożliwia zdalne połączenie i programowanie centrali za pomocą programu WinLoad/BabyWare. W tym celu należy skonfigurować następujące parametry:

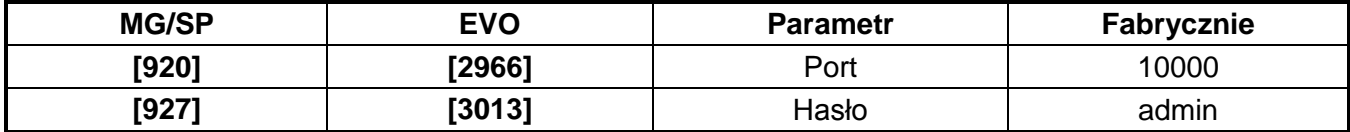

*Ważne: jeśli w trakcie połączenia z systemem wystąpi w nim zdarzenie raportowane – połączenie zostanie przerwane, aby umożliwić zaraportowanie tego zdarzenia do stacji monitorującej.*

#### **Wybór sposobu raportowania telefonicznego**

Przy raportowaniu telefonicznym należy określić priorytet rodzaju połączenia telefonicznego:

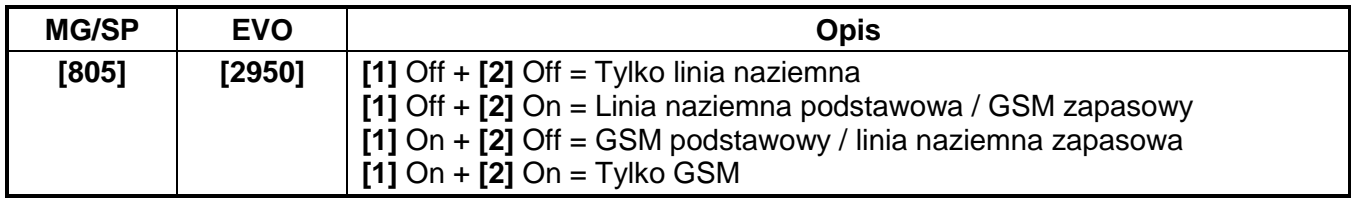

#### **Identyfikatory abonenta i priorytet raportowania GPRS**

Dla raportowania GPRS należy zaprogramować identyfikatory abonenta dla poszczególnych partycji w systemie oraz priorytet sposobu raportowania:

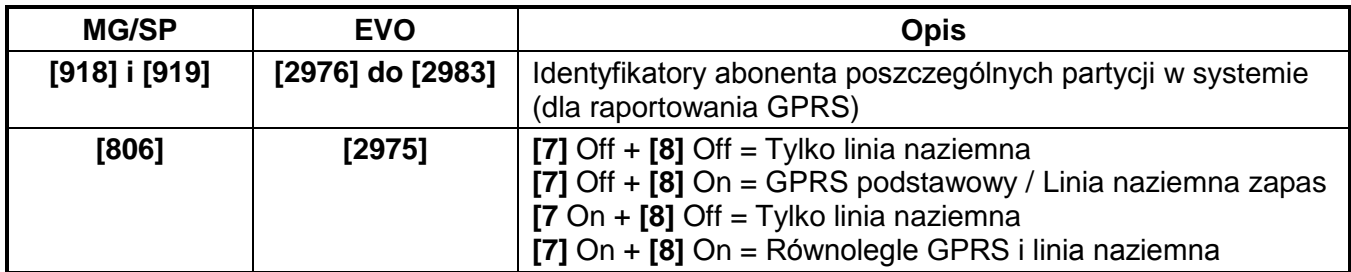

#### **Konfiguracja odbiorników IP dla raportowania GPRS**

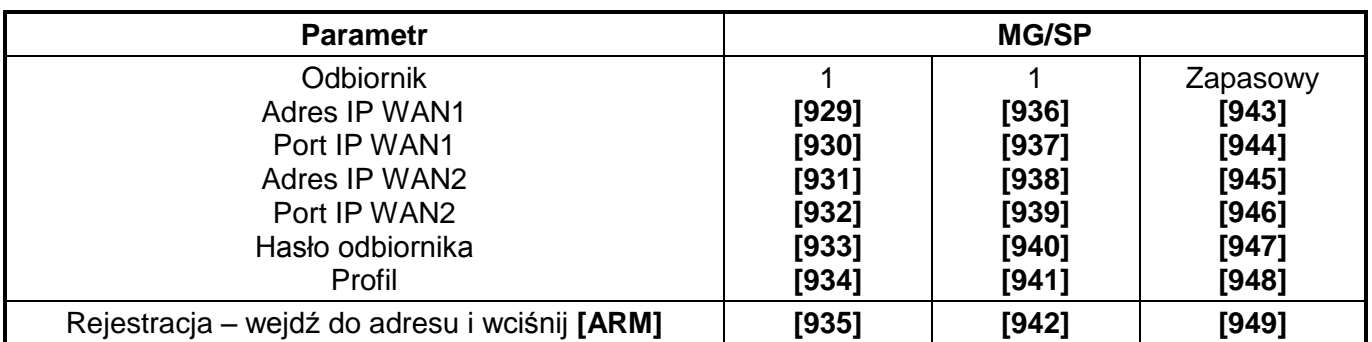

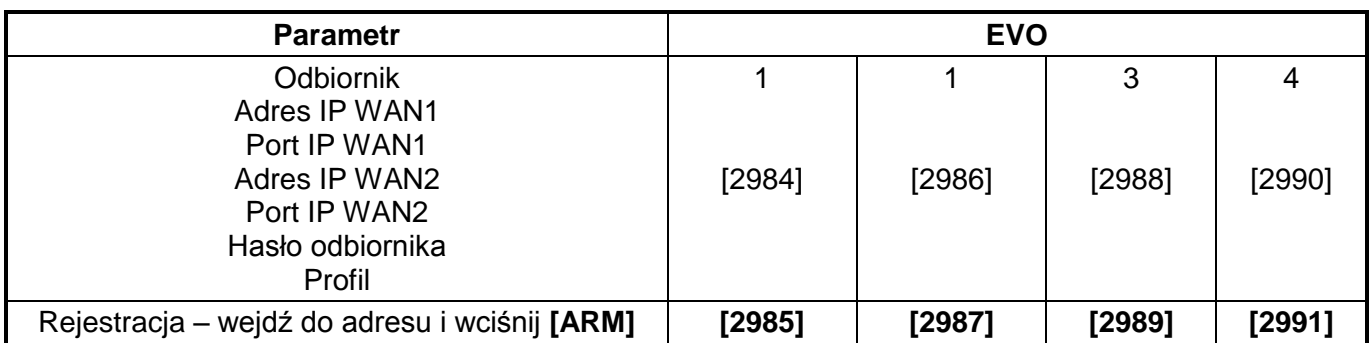

**Ważne:** *Jeśli w adresie IP występują numery jedno- lub dwucyfrowe należy na początku wpisać "0" np. 138.002.043.006. Fabryczne numery wszystkich portów IP = 10000.*

#### **Zapasowe raportowanie SMS**

Raportowanie do IPRS-7 (program emulujący odbiornik IPR-512) może być dodatkowo uzupełnione zapasowym raportowaniem SMS (o ile komputer z programem IPRS-7 wyposażony jest w modem GSM/GPRS). W przypadku braku możliwości przesyłania raportów poprzez sieć IP (np. na skutek awarii Internetu) moduł PCS250 będzie kontynuował raportowanie poprzez wiadomości SMS zawierające te same informacje w formacie CID.

Konfiguracja modułu PCS250 do zapasowego raportowania SMS:

1. Wyślij na numer modułu następujący SMS:

Phasło.SMS.numer telefonu modemu GSM. Hasło IPRS-7

2. Zaczekaj dwie minuty. Moduł PCS250 zarejestruje się do IPRS-7. Równocześnie spowoduje to zaprogramowanie następujących danych zapasowego odbiornika:

Adres IP = 000.000.000.001 Port: 00001

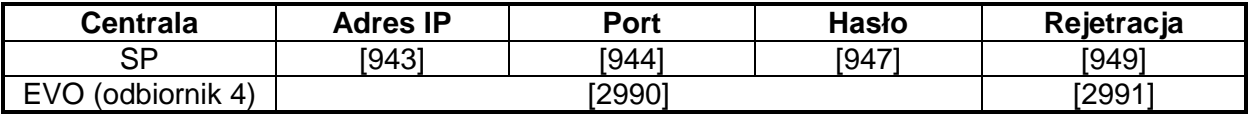

Aby sprawdzić ustawienia zapasowego raportowania SMS:

1. Wyślij na numer modułu następujący SMS:

Phasło.VSMS.numer zwrotny

2. Jeśli parametry raportowania zapasowego SMS zaprogramowane są prawidłowo otrzymasz następującą wiadomość zwrotną:

Nazwa obiektu SMS# numer modemu GSM Hasło: xxxxxx Status: Status rejestracji IPRS-7

3. Jeśli raportowanie zapasowe nie jest zaprogramowane otrzymasz wiadomość:

Nazwa obiektu Odbiornik SMS niezaprogramowany

Aby skasować ustawienia raportowania zapasowego SMS wyślij na numer modułu następującą wiadomość:

Phasło.SMS.clear

#### **Wyświetlanie usterek modułu PCS250**

W menu usterek central EVO oraz MG/SP występują odpowiednie podgrupy usterek dotyczących modułu PCS250:

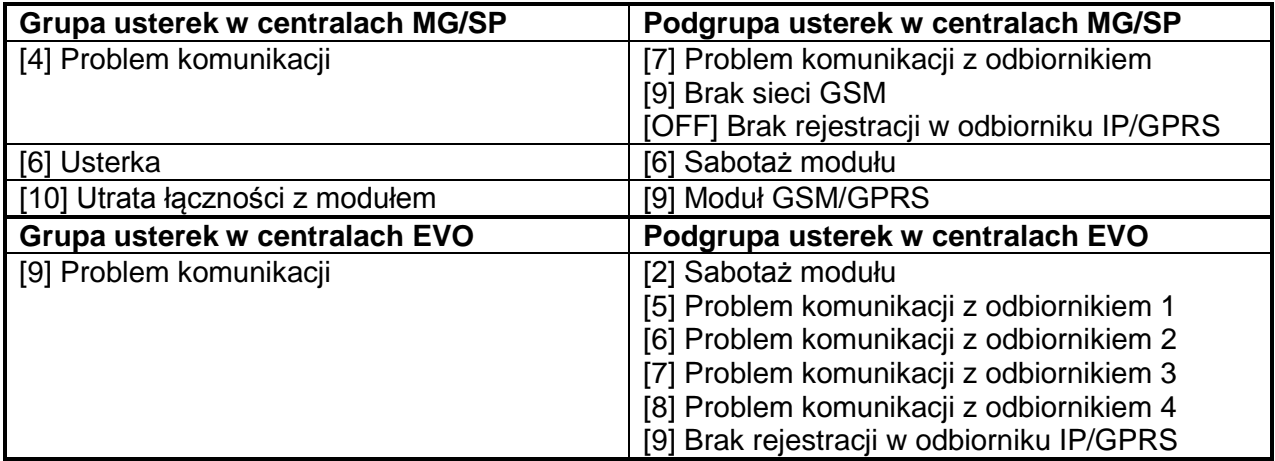

#### **Powiadomienie SMS**

Niezależnie od raportowania zdarzeń do Agencji Ochrony moduł PCS250 może realizować funkcję wysyłania wiadomości SMS do Użytkownika systemu. Wiadomości mogą być wysyłane na 16 różnych numerów telefonu. Rodzaj przesyłanych zdarzeń definiowany jest indywidualnie dla każdego numeru. Treść przesyłanych wiadomości SMS zawiera szczegółowe informacje dotyczące zdarzenia, w tym nazwę obiektu, rodzaj zdarzenia oraz związane z nim nazwy, takie jak nazwa partycji, linii lub Użytkownika. Nazwy te pobierane są bezpośrednio z pamięci centrali poprzez magistralę E-BUS. Język wiadomości SMS i nazwę obiektu można zaprogramować według poniższej tabeli:

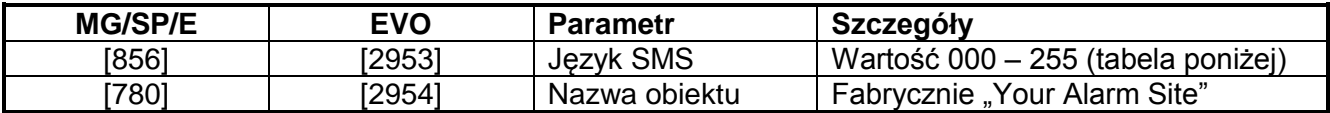

Lista jezyków:

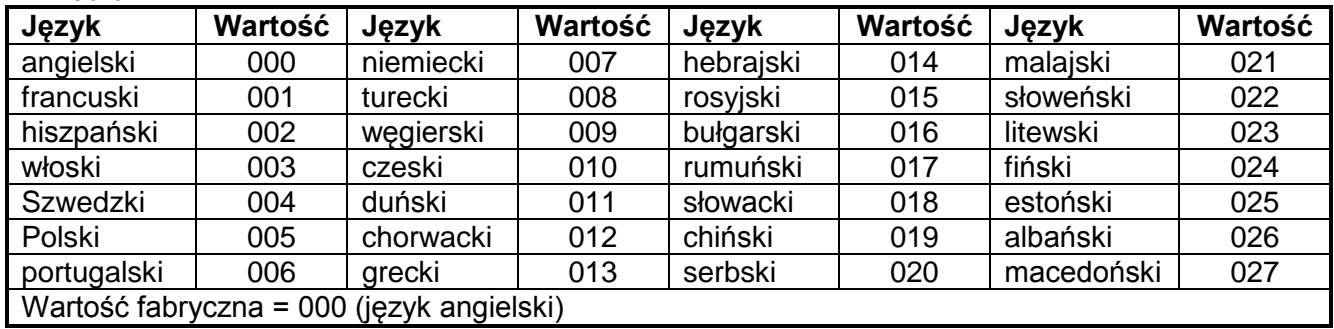

**Uwaga:** *lista obsługiwanych języków jest stale uzupełniana. Jeśli wpiszesz wartość niewystępującą w powyższej tabeli, spowoduje to wybór wartości fabrycznej (język angielski).*

*W niektórych językach przesłanie informacji o jednym zdarzeniu będzie wymagało dwóch wiadomości SMS. Możliwe jest też wystąpienie w wiadomości znaków nieobsługiwanych przez wszystkie telefony.*

#### **Uzbrojenie/rozbrojenie systemu za pomocą wiadomości SMS**

Moduł PCS250 umożliwia zdalne uzbrojenie i rozbrojenie systemu alarmowego za pomocą przesłanej wiadomości SMS. Wiadomość SMS musi posiadać ściśle określoną składnię:

#### Ckod użytkownika.komenda.Apartycje.numer telefonu do potwierdzenia

Przykłady:

Uzbrojenie: C1234.ARM.A5.601535598 Rozbrojenie: C1234.OFF.A5.502255585 Kilka partycji: C1234.OFF.A1,3,5TO7.502255596

#### **Programowanie numerów powiadomienia SMS**

Programowanie powiadamiania SMS może zostać dokonane z poziomu Użytkownika systemu. Posługując się Kodem Głównym (Master) Użytkownik systemu może zaprogramować:

- numery telefonów, na które wysyłane będą powiadomienia SMS (8 numerów w centralach MG/SP, 16 numerów w centralach EVO)
- dla każdego z tych numerów Użytkownik może określić rodzaj wysyłanych zdarzeń (alarmy, uzbrojenia/rozbrojenia, usterki i ustąpienia usterek) oraz powiązać poszczególne numery z partycjami w systemie (alarmy z poszczególnych partycji mogą być wysyłane na różne numery)

#### **Programowanie powiadomienia SMS w centralach EVO:**

- 1. Wprowadź **[Kod Główny]** i wciśnij **[0]** (programowanie Master).
- 2. Aby wejść do menu programowania numerów SMS wciśnij **[1]**.
- 3. Wybierz, który numer chcesz zaprogramować (od **[01]** do **[16]**).
- 4. Wprowadź lub zmień numer telefonu (do 32 cyfr). Wciśnij **[ENTER]** aby zatwierdzić.
- 5. Wybierz partycje, które mają być powiązane z tym numerem (od **[1]** do **[8]**)
- 6. Wybierz rodzaj zdarzeń, które mają być wysyłane na ten numer (od **[1]** do **[4]**, patrz tabela poniżej).
- 7. Wciśnij **[ENTER]** aby zapisać.
- 8. Po zapisaniu możesz użyć przycisku **[**▼**]** w celu przeglądania pozostałych numerów. Aby zmienić wyświetlany numer wciśnij **[ACC]**.

#### **Programowanie powiadomienia SMS w centralach MG/SP/E:**

- 1. Wciśnij **[ ]**
- 2. Wprowadź **[Kod główny]**
- 3. Aby wejść do menu programowania numerów SMS wciśnij **[ARM]**
- 4. Za pomocą przycisków ▼/▲ lub **[SLEEP]** / **[STAY]** (w zależności od modelu klawiatury) wybierz numer telefonu, który chcesz zaprogramować (od **[1]** do **[8]**) i wciśnij [ENTER]
- 5. Wprowadź lub zmień numer telefonu (do 32 cyfr). Wciśnij **[ENTER]** aby zatwierdzić.
- 6. Wybierz rodzaj zdarzeń, które mają być wysyłane na ten numer (od **[1]** do **[4]**, patrz tabela poniżej).
- 7. Wciśnij **[ENTER]** aby zapisać.
- 8. Wybierz partycje, które mają być powiązane z tym numerem. Wciśnij **[ENTER]** aby zapisać.

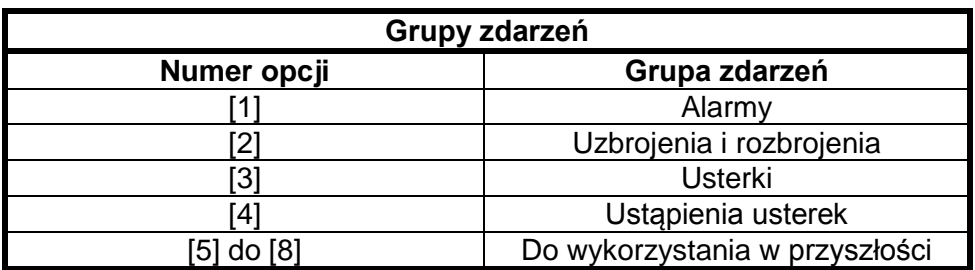

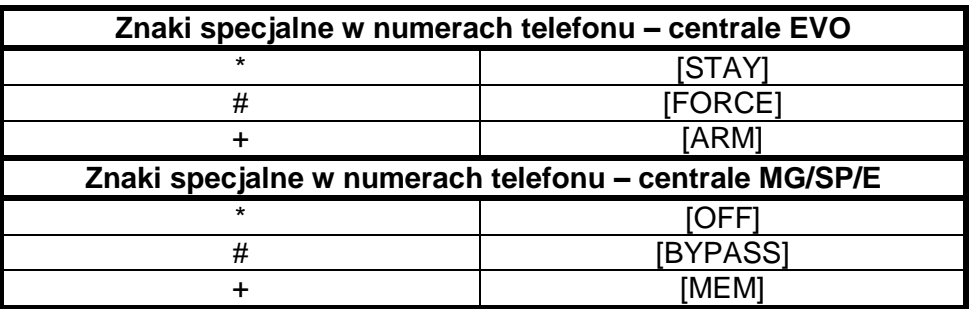

#### **Podgląd ustawień GSM/IP z poziomu Użytkownika**

Ustawienia komunikacji GPRS/IP (adres IP, port i hasło zdalnego dostępu z PC) mogą być w razie potrzeby sprawdzone z poziomu Użytkownika. W zależności od typu centrali procedura podglądu ustawień GPRS/IP jest następująca:

#### **Centrale EVO:**

- 1. Wprowadź **[Kod Główny]** i wciśnij **[0]** (programowanie Master).
- 2. Aby wejść do przeglądania ustawień GPRS/IP wciśnij **[2]** na wyświetlaczu ukaże się numer IP.
- 3. Użyj przycisku **[▼]** aby wyświetlić kolejno port i hasło zdalnego dostępu z PC.
- 4. Aby wyjść z trybu podglądu ustawień wciśnij **[CLEAR]**.

#### **Centrale MG/SP/E:**

- 1. Wciśnij  $\left[\right]$ <sup>1</sup>).
- 2. Wprowadź **[Kod główny]**.
- 3. Aby wejść do menu programowania numerów SMS wciśnij **[ARM]**.
- 4. Używając przycisku **[▲]** przejdź do punktu **[9]** (adres IP GPRS) i wciśnij **[ENTER]**. Po odczytaniu adresu IP wciśnij **[ENTER]** ponownie aby wrócić do menu SMS.
- 5. Używając przycisku **[▲]** przejdź do punktu **[10]** (port GPRS) i wciśnij **[ENTER]**. Po odczytaniu numeru portu IP wciśnij **[ENTER]** ponownie aby wrócić do menu SMS.

#### **Opcje nadzoru komunikacji z modułem**

Bieżący stan pracy modułu PCS250 (komunikacja z centralą, dostęp do sieci GSM) jest nadzorowany w czasie rzeczywistym. W przypadku utraty komunikacji pomiędzy modułem a centralą, moduł przesyła powiadomienie SMS do użytkownika i/lub odpowiedni raport do Agencji Ochrony. Niezależnie od tego również sama centrala może, w zależności od wybranych opcji, w określony sposób zareagować na utratę komunikacji z modułem PCS250 lub awarię sieci GSM:

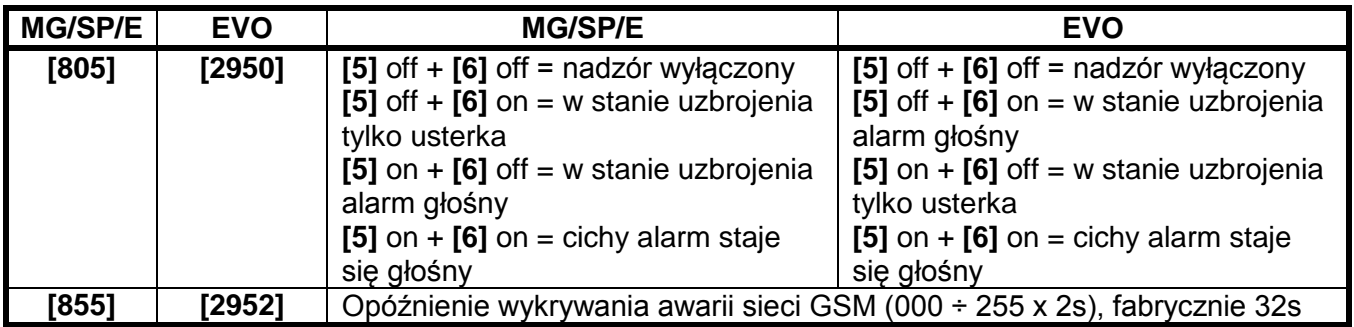

## **Zdalne programowanie centrali poprzez GPRS**

W trybie GPRS moduł PCS250 umożliwia nawiązanie komunikacji z centralą alarmową i jej zdalne programowanie za pomocą oprogramowania WinLoad/BabyWare. Aby było to możliwe, konieczne jest wcześniejsze zaprogramowanie parametrów APN. Połączenie z centralą może zostać dokonane na dwa sposoby:

#### **Sieć Publiczna**

Aby nawiązać połączenie z modułem w sieci publicznej trzeba znać jego numer IP. Jeśli karta SIM nie ma stałego adresu IP, można go uzyskać poprzez wysłanie do modułu komendy SMS:

Phasło GPRS.IP.telefon zwrotny

Przykład: Padmin.IP.601535598

W odpowiedzi moduł wysyła wiadomość SMS zawierającą jego aktualny numer IP w sieci GPRS. Aby nawiązać połączenie z centralą należy wpisać ten numer do odpowiedniego pola w programie WinLoad/BabyWare.

#### **Sieć Prywatna**

Połączenie w sieci prywatnej inicjowane jest za pomocą wiadomości SMS. Aby nawiązać połączenie, należy wybrać w programie WinLoad typ połączenia "PCS module call back" i kliknąć przycisk "połącz", a następnie wysłać na numer modułu wiadomość SMS:

Phasło GPRS.Anumer IP komputera.Pnumer portu

Przykład: Padmin.A86.151.191.220.P10001

Po wysłaniu tej wiadomości SMS moduł zainicjuje połączenie z centralą.

*Ważne: należy pamiętać o skonfigurowaniu odpowiedniego przekierowania portu w routerze, do którego podłączony jest komputer – bez tego przekierowania nawiązanie połączenia jest niemożliwe.*

#### **Lista komend SMS:**

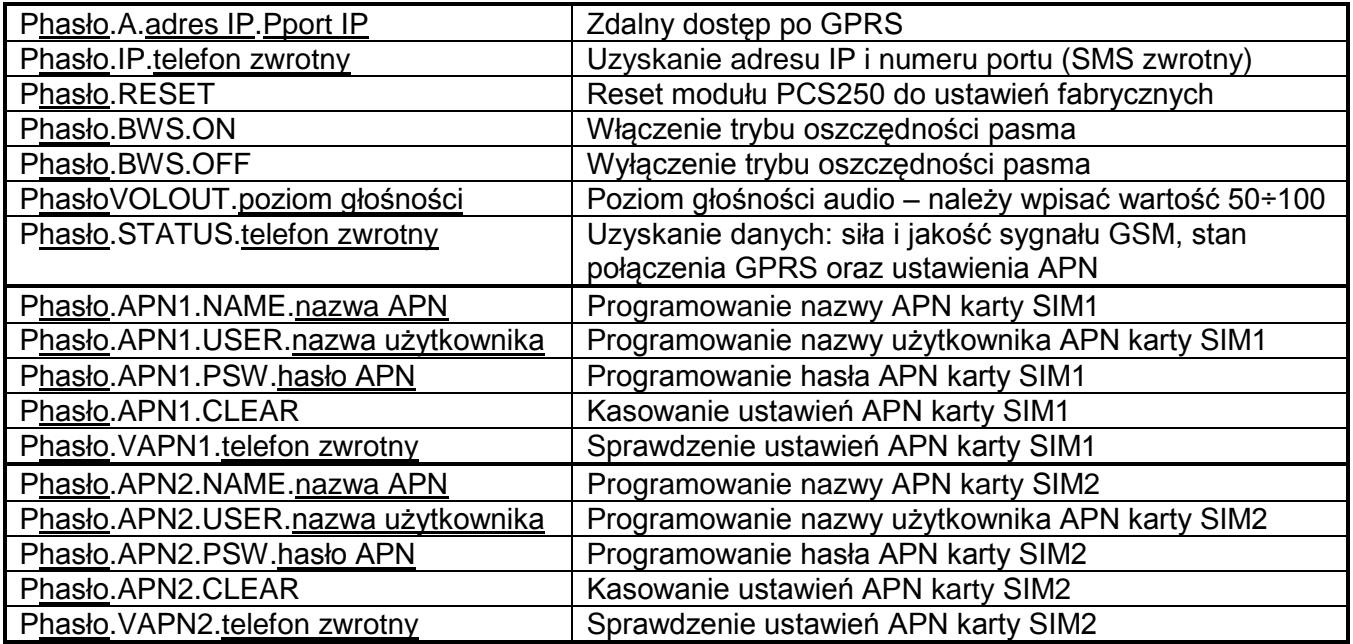

#### **Dane techniczne:**

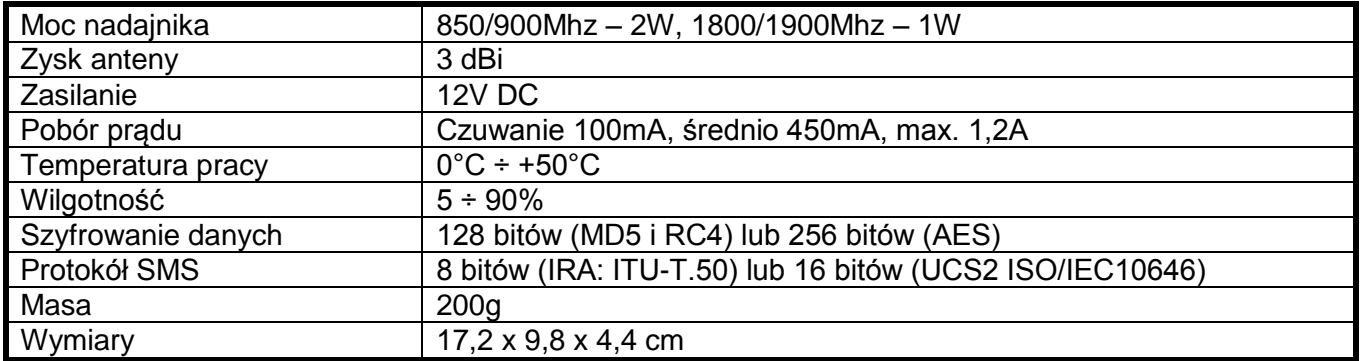

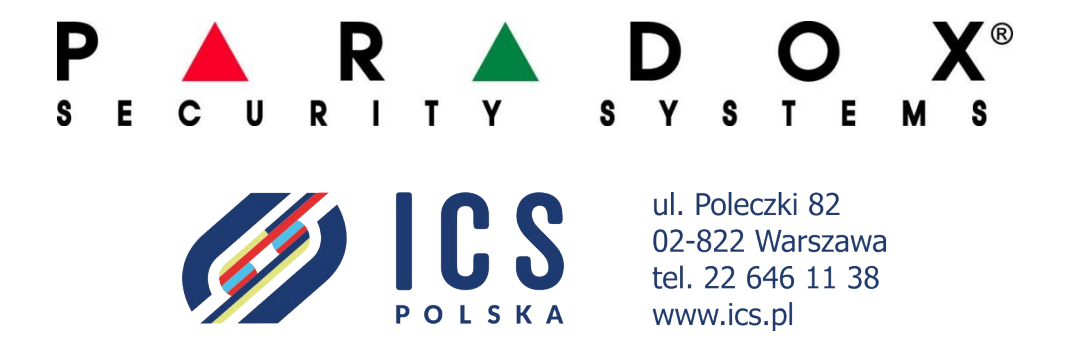